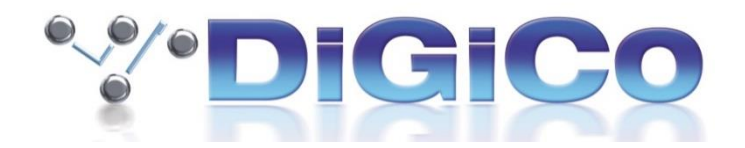

# **4REA4 Software V1.31 Release Notes (December 2019)**

#### **New Features**

## **4REA4 I/O Control from DiGiCo SD Console**

A DiGiCo SD console can control the I/O connected to a 4REA4 via either a DMI-MADI (B or C) or a DMI-Opto.

Sockets of I/O either on, or connected to, the 4REA4 can be tie lined to the connection to the SD console on a per socket basis. The SD console will then be able to send/receive audio from these ports and control socket parameters such as gain and phantom power.

NOTE: Currently in this configuration the SD Console session must be running at 96KHz to match the sample rate of the 4REA4.

Tie Lines can be set in the Routing -> Tie Lines view. A Tie Line will allow audio and control data. If using a DMI-Opto, up to 64 input tie lines and 64 output tie lines can be made. A DMI-MADI will allow up to 56 inputs and 56 output tie lines to an SD console. Consecutive tie lines do not have to be from the same source. Input and output tie lines must be routed separately.

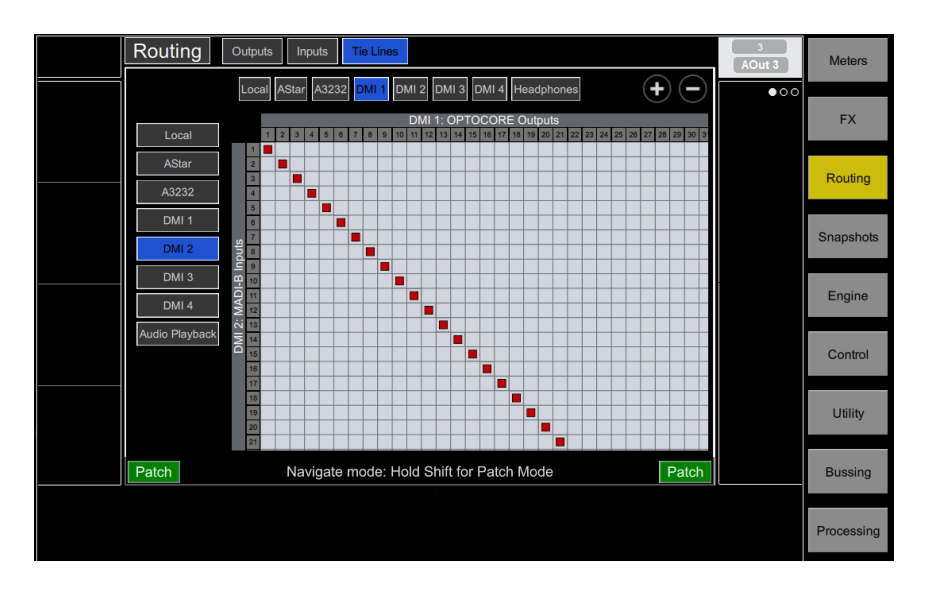

Once the 4REA4 has been set up with the correct DMI card settings (see the relevant DMI card section) and Tie Lines are in place, in the SD Console Audio I/O window, a "4REA4 Port" can be added from the Add Port drop down menu and then using the Conform Port function or by using the Conform All Ports function.

This will populate that port with the relevant socket types that have been declared and "tie-lined" in the 4REA4.

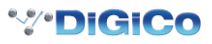

When 4REA4 Rack input sockets are subsequently routed into channels on the SD console, the relevant analogue gain and +48V controls will be available in those channels. For output sockets, the output pads can be toggled and for AES the SRC state can be turned on or off.

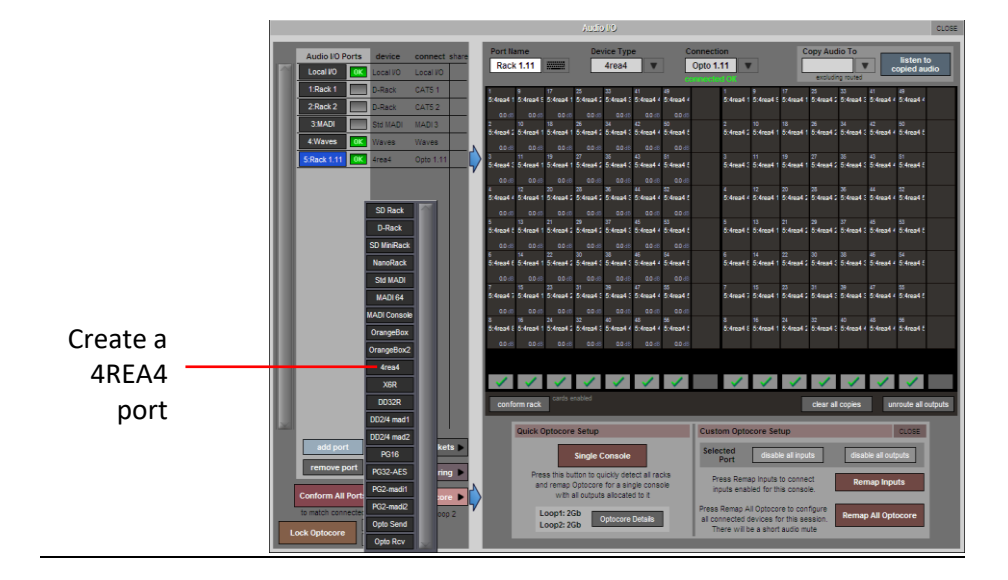

#### **DMI MADI**

SD Rack types, D2-Racks or D-Racks can now be directly connected to a MADI B or MADI C DMI card and controlled by the 4REA4.

Note that DiGiRacks and MADIRacks cannot be connected to the 4REA4.

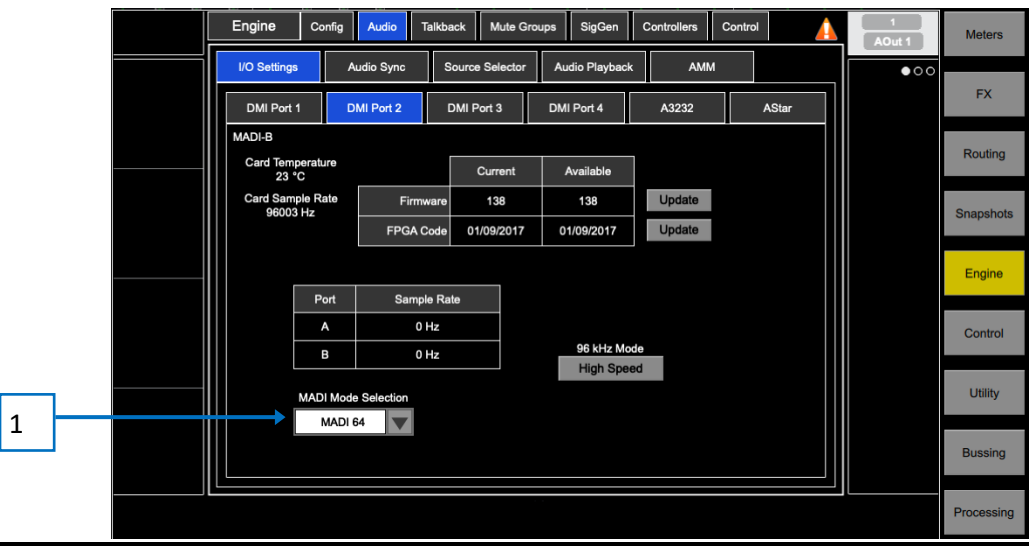

**MADI Mode Selection** – There are 3 options for the MADI Mode 1

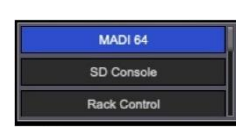

MADI 64 is for connecting to MADI 64 devices and will give 64 inputs and 64 outputs

SD Console is for connecting to a DiGiCo SD console. This should be selected for tie lining between the 4REA4 and a DiGiCo SD console.

Rack Control is for connecting to DiGiCo Racks (SD Rack types, D2-Racks or D-Racks). If in Rack Control mode, there will be some Rack Sharing modes to choose from. In order to send control data to the connected Rack, select "Full Control" mode.

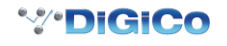

### **DMI Optocore**

1

2

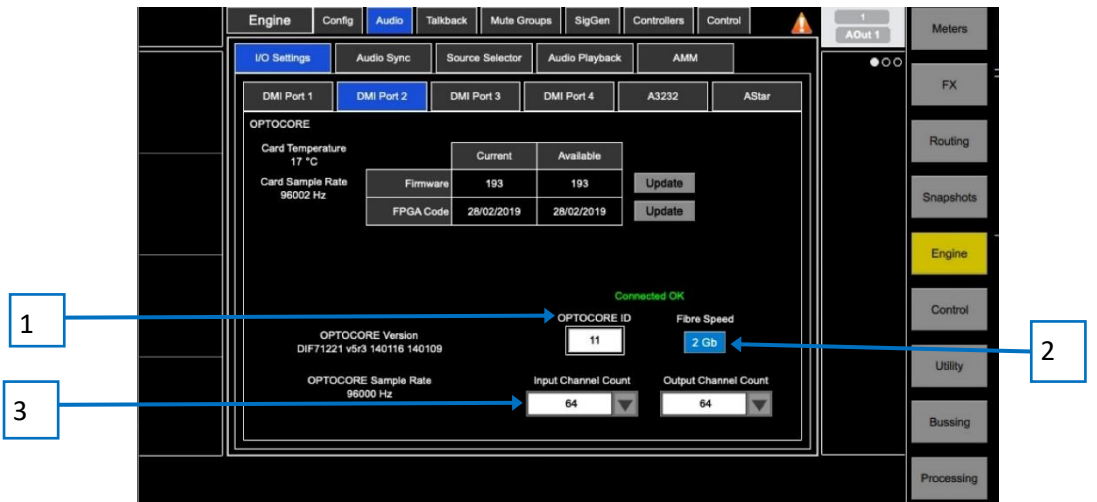

 **Optocore ID** – Choose the 4REA4's Optocore ID here

 **Fibre Speed** – Set the Optocore Fibre Speed to match the rest of your Optocore loop

 **Channel Count** – when connecting to an SD console, channels must be 'reserved' on the Optocore loop. Choose the number of channels needed from the drop-down menus. 3

NOTE: Input Channel Count refers to the inputs from the 4REA4 to the Optocore loop (outputs from the 4REA4) and vice versa for the Output Channel Count

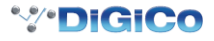